# **学工系统学生基本信息** 填写操作指南

学生处学生资助中心

# **学工系统学生基本信息填报的重要性**

## 小助敲重点:

**学工系统涵盖研究生奖助学金,本科生家庭经济困难学生认定、国家奖学金、 省政府奖学金、国家励志奖学金、省政府励志奖学金、自立奖学金、少数民族本 科学生助学金等工作。基本信息填写完整是后续奖助学金申请,获取信息的重要 基础。**

**请各位小萌新及时参照本指南进行信息填写,尤其是需要参与2023-2024学年 家庭经济困难学生认定的学生,请务必填写好个人基本信息及家庭成员信息,认 定工作将以填报的信息作为抓取依据,请在系统开放时间内完成填写及审核。** 学工系统开放时间: 2023年8月23日-8月28日。 学工系统基本信息审核流程:本人填报-辅导员审核(本科生); 本人填报-院系层面审核(研究生)。

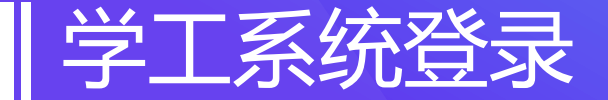

1.PC端系统登录 (登录网址:xg.ynufe.edu.cn)

- ➢ 在浏览器地址栏输入网址:xg.ynufe.edu.cn,进入云南财经大学统一身份认证平台,输入用户名、 密码。推荐使用谷歌或者360浏览器极速模式,以保证系统兼容性。
- ➢ 用户名为学号,默认密码为身份证号后八位,如有X则为小写x。

2.移动端系统登录(首先需下载安装"今日校园")

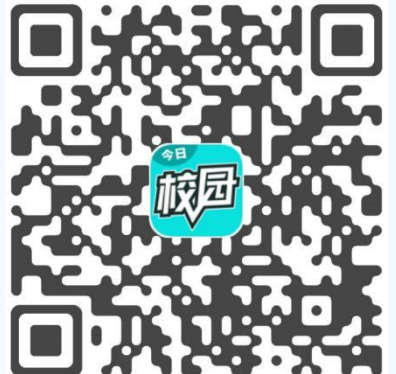

- ➢ 下载方式:扫描图中二维码安装,或者在手机应用商店中搜索"今日校园" ,下载安装今日校园APP。
- ▶ 安装好后,在手机中打开今日校园,点击【登录】---在【搜索】栏中输入"云南财经大学",点击 搜索出来的"云南财经大学", 进入登录界面, 登录的账号密码和PC端的账号密码相同。

### 学生基本信息填报---PC电脑端学生基本信息填报

基本信息

登录学工系统,单击【学生数据】—【基本信息】,单击【个人基本信息】右侧 的【编辑】,进入编辑状态。带有红色"\*"为必填项,如未填写无法提交;基本信息 填写完后向下拉界面,点击【添加一位家庭成员】并填写信息;完善个人信息后点击 "保存":在左侧单击"审核详情"可查看详细审核记录。

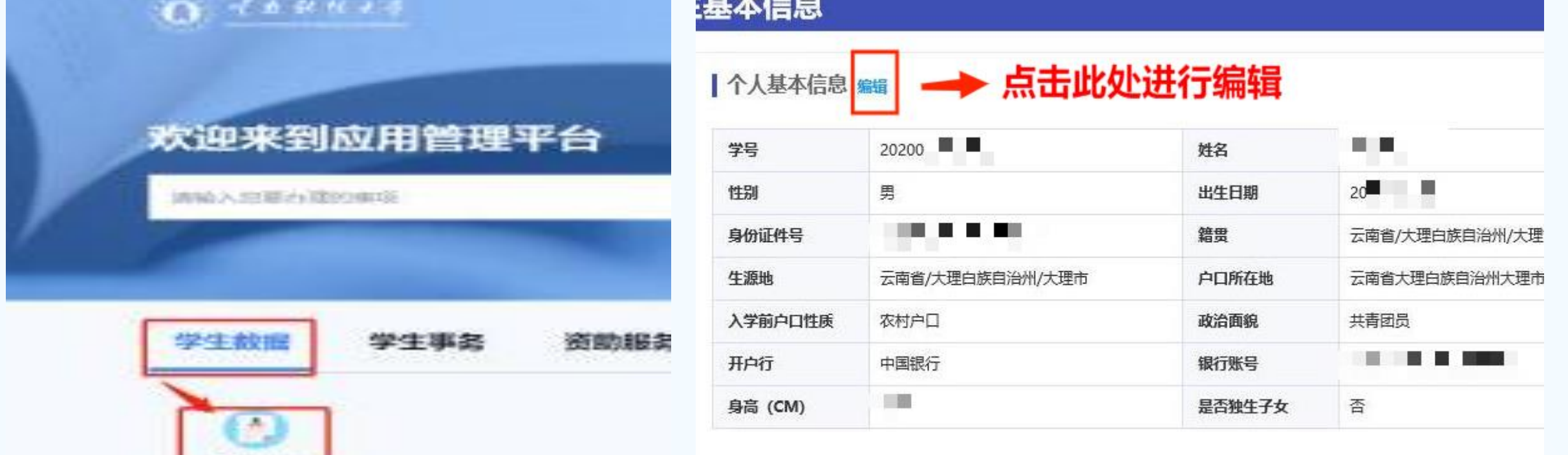

| 学籍信息 編輯

#### → 学生基本信息

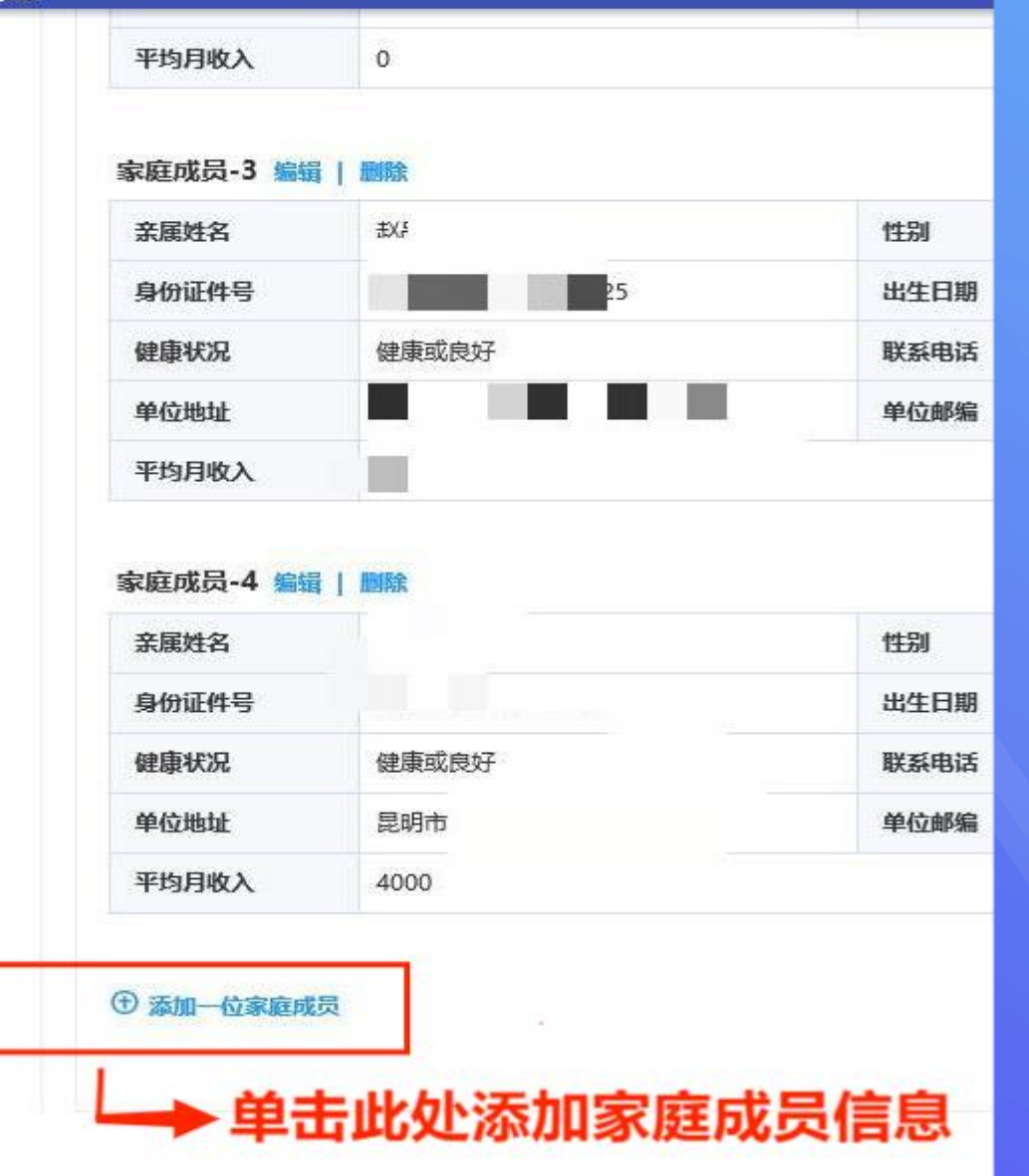

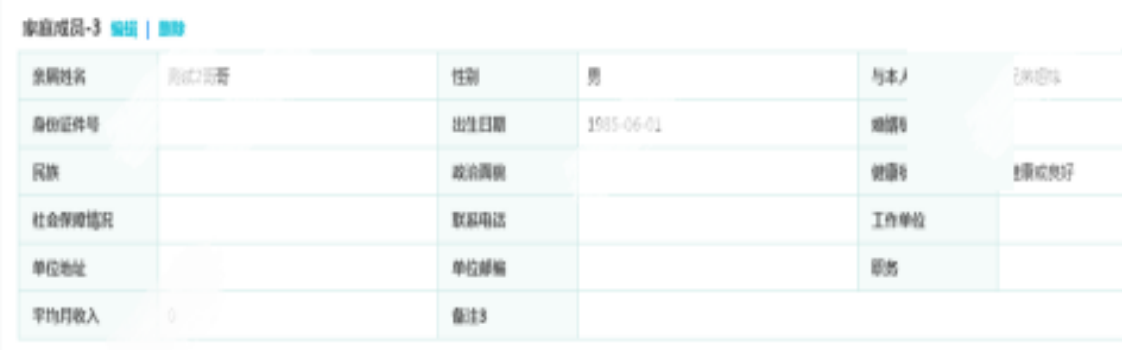

 $0.28 - 0.004$ 

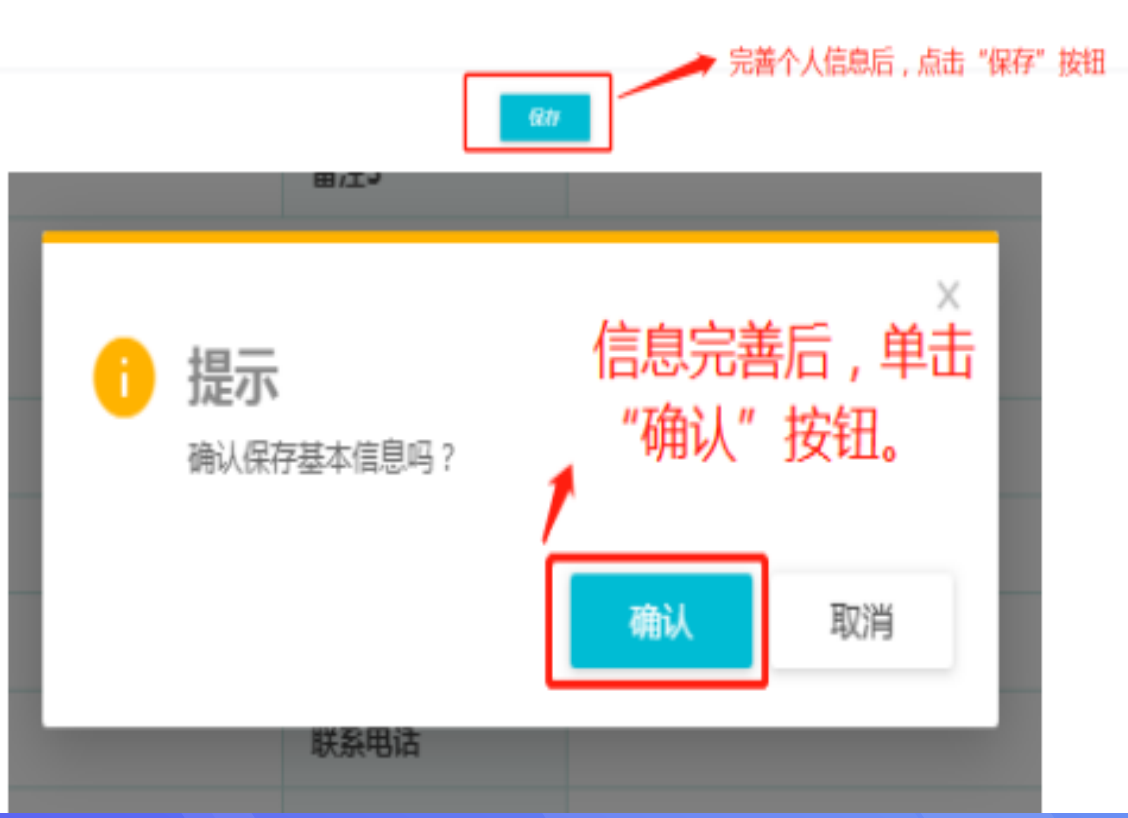

### 学生基本信息填报----移动手机端学生基本信息填报

登录"今日校园APP",点击【服务中心】-【学生基本信息】--【编辑】,编辑完 成后,点击【+继续添加】添加家庭成员并填写信息,全部信息填写完后提交。 编辑完成后可以在"学生基本信息"页面左上方查看审核状态。

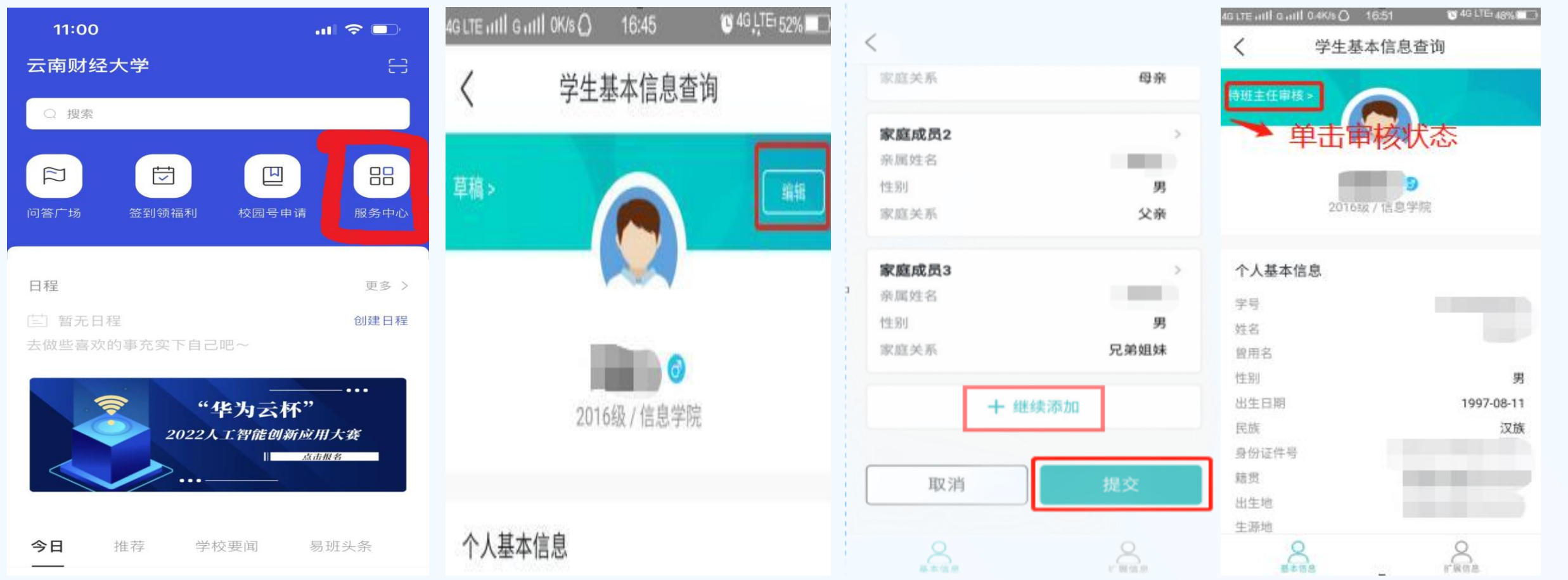

#### 学生基本信息填写说明

一、个人基本信息:(以下涉及内容请参照填写或从下拉菜单中选择。) 1.籍贯: XX省XX市XX县(区) 操作流程: 市、县选择用下拉菜单左侧>按钮选择(三级下拉菜单)  $2.$  出生地: XX省XX市XX县 $($ 区) 操作流程:市、县选择用下拉菜单左侧>按钮选择(三级下拉菜单) 3.生源地: XX省XX市XX县(区)(生源地已提前导入, 但只到省级, 请注意修改) 操作流程:市、县选择用下拉菜单左侧>按钮选择(三级下拉菜单) 4.户口所在地:写身份证上地址 5.入学前户口性质:城镇户口或农村户口 6.政治面貌:从下拉菜单如实选择政治面貌 7.一卡通卡号、银行卡号:(注:学校会在开学后统一办理银行卡,此处暂不填写) 8.健康状况:从下拉菜单选择(如实选择) 9.曾用名:如更改过姓名请如实填写,未更改过无需填写。(需报学校进行填写) 10.是否独生子女:从下拉菜单选择

#### 学生基本信息填写说明

- 二、联系信息:
- 1.手机号:填写学生本人手机号
- 2.联系电话:填写学生本人、父母手机号均可
- 3.微信号:填写学生微信正确账号(账号在微信--我--个人信息中杳看)
- 4.家庭地址:填写身份证上地址(精确到门牌号)
- 5.家庭邮编: 填写家庭地址所在地区邮编(可百度杳询)
- 6.家庭电话:填写父母手机号
- 7.住宿地址:如不清楚,可不填

#### 学生基本信息填写说明

- 三、家庭成员:
- 重要提示:家庭成员只添加父母和兄弟姐妹。(爷爷奶奶、外公外婆、叔婶姑伯不添加)
- 1.姓名:如实填写家庭成员姓名 2.性别:从下拉菜单选择
- 3.与本人关系:从下拉菜单选择 4.民族:从下拉菜单选择
- 5.身份证号:如实填写,如最后一位为字母,则字母用英文大写。
- 6.出生日期:根据身份证第7至14位选择,例530123196606280100代表1966年6月28日。
- 7.健康状况:从下拉菜单选择
- 8.联系电话:填写父母可正常使用的电话号码
- 9.家庭成员工作单位、职务、收入:如实填写。(以下信息请注意关联及逻辑关系,
- 以免影响困难生认定申请表的审核)
- ▶职业(职务)栏: 下拉菜单共有10个选项: 务农、进城务工、工人、自主创业(开办工厂、公司)、自主经营 (包含个体户、自由职业、摆摊、养殖场)、待业/下岗(包含0-3岁 未上幼儿园的学龄前儿童)、学生、企业/事业/公务员、军人、其他 (政府、社会、亲属救济、存款等)。
- 【重要提示】
- 1.工作、学习单位不可空着不填或者只填写一个"无"字。
- 2.填写示例请参考下一页PPT。

# 家庭成员工作、学习单位(示例):

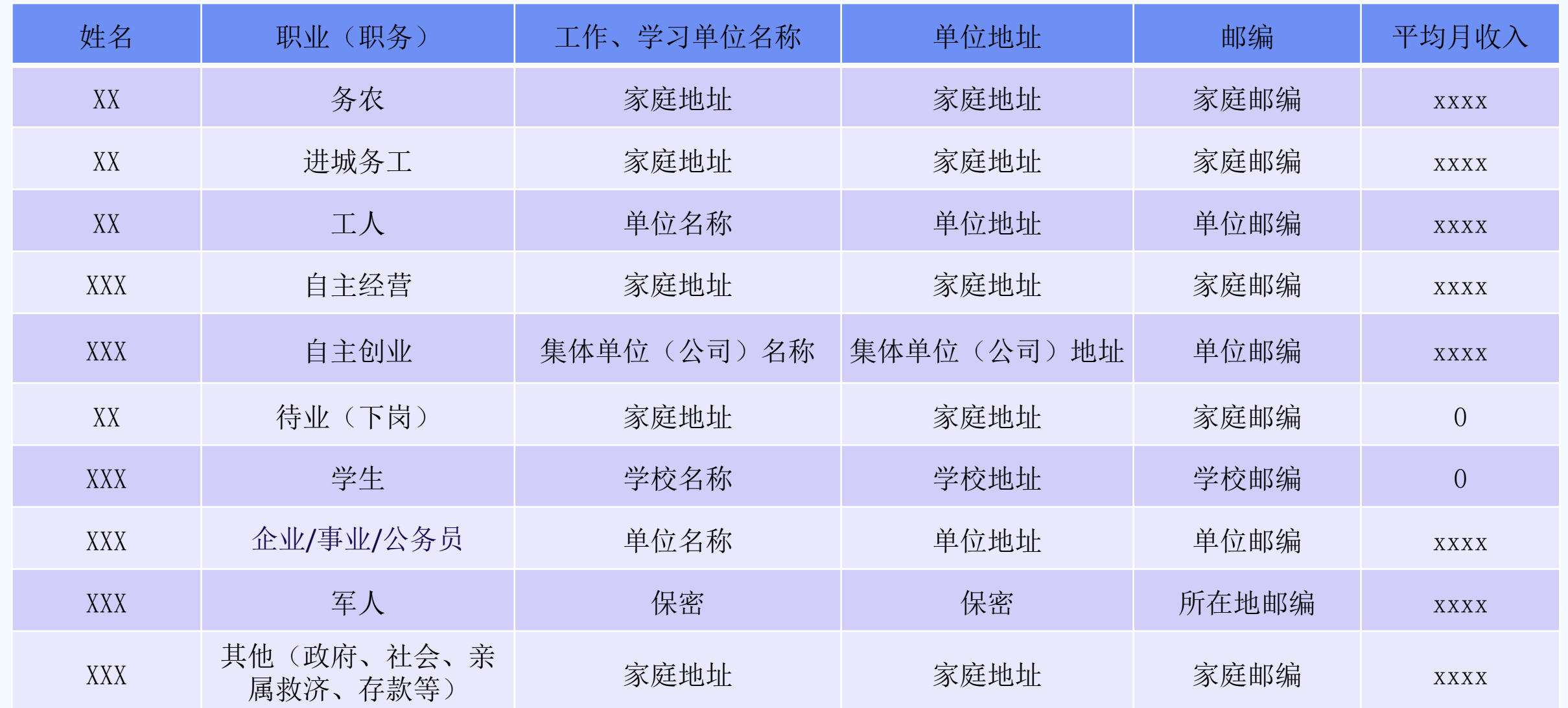

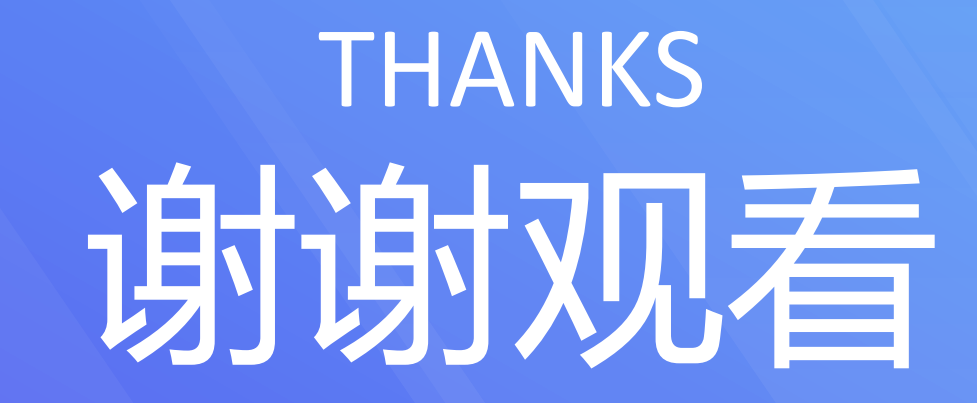

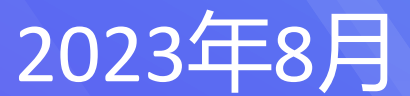